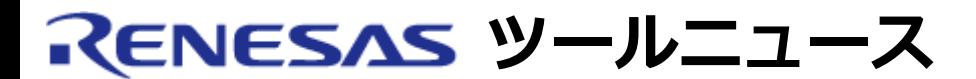

#### **RENESAS TOOL NEWS 2007年04月16日 : 070416/tn3**

# **統合開発環境High-performance Embedded Workshop ご使用上のお願い --リロケータブルファイルを追加する場合--**

High-performance Embedded Workshopの使用上の注意事項を連絡します。

リロケータブルファイルを追加する場合の注意事項

# **1. 内容**

 次の手順で、リロケータブルファイルを複数個追加してビルドを行った場合、 リンクエラーが発生することがあります。

- (1) ビルドメニューを開き、「Renesas MxxC Standard Toolchain」コマンドを クリックして、「Renesas MxxC Standard Toolchain」ダイアログボックスを 表示します。
- (2) リンカタブをクリックします。
- (3) 「カテゴリプルダウンメニュー」から「入力」を、「オプション項目」 プルダウンメニューから「リロケータブルファイル」を、選択します。
- (4) 追加ボタンをクリックして「リロケータブルファイルの設定」ダイアログ ボックスを開いて、リロケータブルファイルを追加します。

# **2. 発生条件**

- 以下のいずれかのツールチェインを使用しているプロジェクトで発生します。
- (1) M16C/60, M16C/30, M16C/20, M16C/10, M16C/Tiny, およびR8C/Tiny シリーズ用Cコンパイラパッケージ(M3T-NC30WA) V.5.30 Release 02およびそれ以降
- (2) M32C/80, M16C/80 および M16C/70シリーズ用Cコンパイラパッケージ (M3T-NC308WA) V.5.20 Release 1およびそれ以降

#### **3. 回避策**

リロケータブルファイルを追加する場合は、Renesas MxxC Standard Toolchain

ダイアログボックスで追加しないで、以下の手順で追加してください。

- (1) プロジェクトメニューを開き、「ファイルの追加」コマンドを選択して、 「プロジェクトにファイルを追加」ダイアログボックスを開きます。
- (2) ダイアログボックスに表示されるファイルリストから、追加する リロケータブルファイルを選択して追加ボタンをクリックします。

# **4. 恒久対策**

M3T-NC30WAおよびM3T-NC308WAの次バージョンで改修する予定です。

#### **[免責事項]**

過去のニュース内容は発行当時の情報をもとにしており、現時点では変更された情報や無効な情報が含まれている場合があります。

ニュース本文中のURLを予告なしに変更または中止することがありますので、あらかじめご承知ください。

© 2010-2016 Renesas Electronics Corporation. All rights reserved.